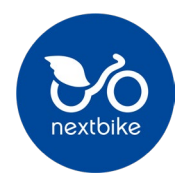

## **Fahrtpause Velo parken – Ausleihe läuft weiter**

- Klicken Sie auf die Ausleihe in der App
- Ziehen Sie das Menü nach links bis Sie «Fahrtpause» sehen
- Klicken Sie auf «Fahrtpause» und schliessen Sie das Schloss
- Das Velo ist nun verschlossen, jedoch für andere Kund\*innen nicht leihbar
- Klicken Sie auf «Ausleihe fortsetzten» und bestätigen Sie mit OK
- Das Schloss öffnet sich automatisch

## **Bitte beachten Sie:**

Die Ausleihe läuft während der Fahrtpause kostenpflichtig weiter.

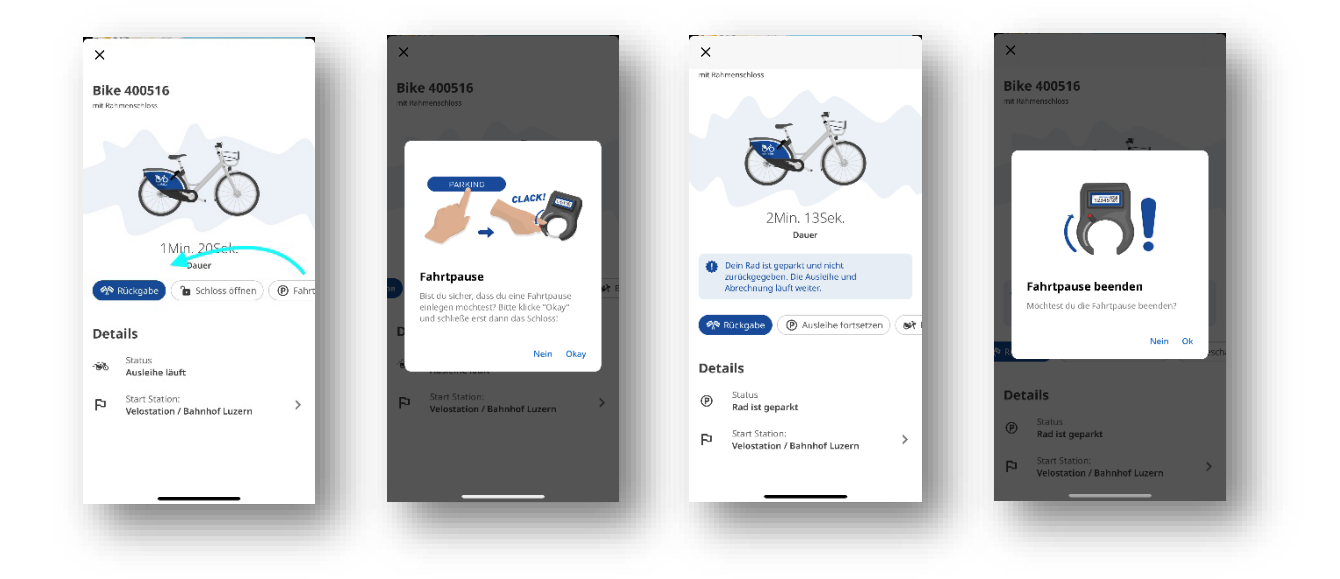

*Die Bilder können je nach Smartphone und App leicht abweichen.*